## WZ EDITOR 9 64bit 版公開のお知らせ

株式会社 WZ ソフトウェアでは、従来の WZ EDITOR 9 32bit 版全ての機能を 64bit 化した正式 版(以下、WZ9 64bit 版)を公開しました。WZ9 の登録ユーザであれば、WZ9 64bit 版は無償でダ ウンロードができます。なお、WZ9 64bit 版と同等の機能を持つ体験版も公開しております。 こちらは WZ9 の登録ユーザに限らず、どなたでも 30 日間無償でご試用いただけます。

━━━━━━━━━━━━━━━━━━━━━━━━━━━━━━━━━━━━━━━━━━━

WZ9 64bit 版の主たる特徴は、編集可能なファイルのサイズの拡大です。

空きメモリの5分の1まで(空きが 5GB であれば 1GB 程度)のテキストファイルがオープン可 能となりました。従来の WZ6~8 の 32bit 版では最大 100MB 程度でしたので、64bit 化によって エディタとしての性能を大いに高めることができました。

なお、WZ9 32bit 版は従来通り、64bit の Windows でもご使用いただけます。ゆえに、64bit の Windows ご利用中の方に、WZ9 64bit 版の使用を強制するものではございません。

次いで、WZ9 パッケージ版の CD-ROM には、WZ9 64bit 版は格納しておりません。

ご購入後に、弊社ウェブページより別途ダウンロードしていただくことになっております。

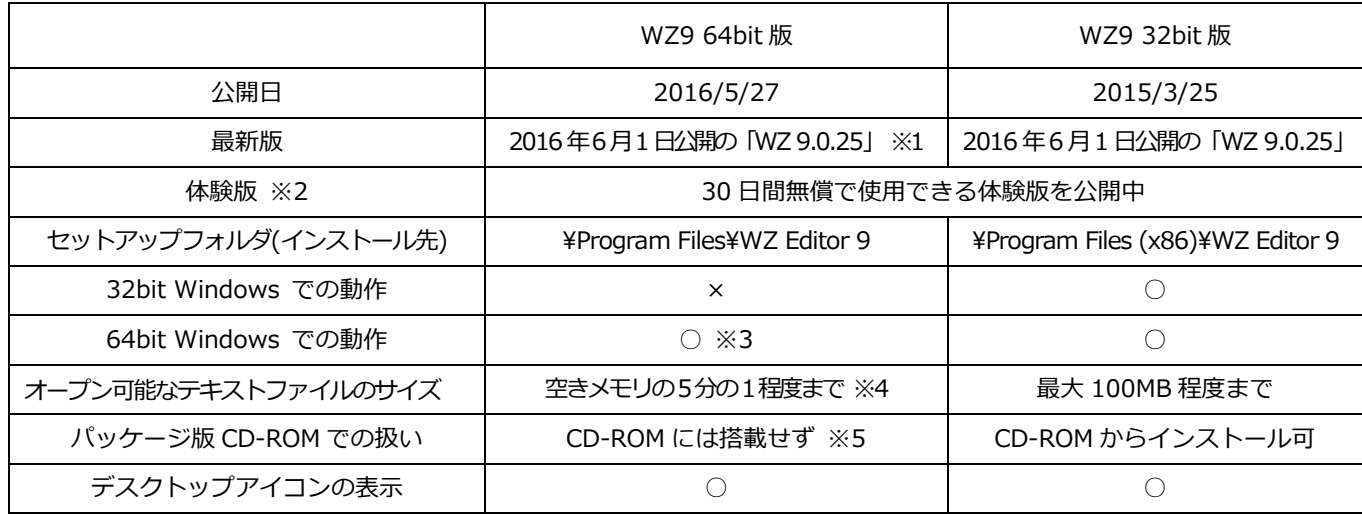

※1 WZ9 64bit 版の無償ダウンロードにはユーザ登録が必須です

※2<http://www.wzsoft.jp/wz9/dload.htm>

※3 64bit の Windows をご利用中の方に、WZ9 64bit 版の使用を強制するものではありません ※4 空きが 5GB であれば 1GB 程度

※5 弊社ウェブページにてダウンロード 要シリアル番号、登録者名、ライセンスキー

最後に、WZ9 64bit 版は、64bit の Windows 10,8.1,8,7 で動作いたしますが、 32bit の Windows では動作いたしません。ご使用の PC 環境をご確認ください。 ※ PC 環境の確認は以下のマイクロソフト社のサイトを参考にしてください。 <https://support.microsoft.com/ja-jp/kb/958406>

《WZ9 32bit 版の設定を WZ9 64bit 版へ引き継ぐ方法》

- ・WZ9 32bit 版を起動してウィンドウメニュー「バージョン情報」を実行
- ・「WZ 設定フォルダを開く」をクリックしてエクスプローラ(1) を開く、WZ9 32bit 版は閉じる ・WZ9 64bit 版を起動してウィンドウメニュー「バージョン情報」を実行
- ・「WZ 設定フォルダを開く」をクリックしてエクスプローラ(2) を開く、WZ9 64bit 版は閉じる
- ・エクスプローラ(1) のすべての CFG ファイルと SYS ファイルを、エクスプローラ(2) へ上書き コピー

―――――――――――――――――――――――――――――――――― ・WZ9 64bit 体験版のテックサポート窓口:

> <https://ss1.xrea.com/sales.wzsoft.jp/wz9s/rqfunc.php> ・WZ9 64bit 版の販売問い合わせ窓口: <https://ss1.xrea.com/sales.wzsoft.jp/wz9s/rq.php>